# THUMT: An Open-Source Toolkit for Neural Machine Translation

The Tsinghua Natural Language Processing Group

June, 2017

## 1 Introduction

Machine translation, which investigates the use of computer to translate human languages automatically, is an important task in natural language processing and artificial intelligence. With the availability of bilingual, machine-readable texts, data-driven approaches to machine translation have gained wide popularity since 1990s. Recent several years have witnessed the rapid development of end-to-end neural machine translation (NMT) [\(Sutskever et al.,](#page-16-0) [2014;](#page-16-0) [Bahdanau](#page-16-1) [et al.,](#page-16-1) [2015\)](#page-16-1). Capable of learning representations from data, NMT has quickly replaced conventional statistical machine translation (SMT) [\(Brown et al.,](#page-16-2) [1993;](#page-16-2) [Koehn et al.,](#page-16-3) [2003;](#page-16-3) [Chiang,](#page-16-4) [2005\)](#page-16-4) to become the new de facto method in practical MT systems [\(Wu et al.,](#page-17-0) [2016\)](#page-17-0).

On top of [Theano,](http://deeplearning.net/software/theano/) THUMT is an open-source toolkit for neural machine translation developed by [the Tsinghua Natural Language Processing Group.](http://nlp.csai.tsinghua.edu.cn/site2/index.php?lang=en) THUMT has the following features:

- 1. Attention-based translation model. THUMT implements the standard attention-based encoder-decoder framework for NMT [\(Bahdanau et al.,](#page-16-1) [2015\)](#page-16-1).
- 2. Minimum risk training. Besides standard maximum likelihood estimation (MLE), THUMT also supports minimum risk training (MRT)[\(Shen et al.,](#page-16-5) [2016\)](#page-16-5) that aims to find a set of model parameters that minimize the expected loss calculated using evaluation metrics such as BLEU [\(Papineni](#page-16-6) [et al.,](#page-16-6) [2002\)](#page-16-6) on the training data.
- 3. Exploiting monolingual data. THUMT provides semi-supervised training (SST) for NMT [\(Cheng et al.,](#page-16-7) [2016\)](#page-16-7) that is capable of exploiting abundant monolingual corpora to improve the learning of both source-to-target and target-to-source NMT models.
- 4. Visualization. To better understand the internal workings of NMT, THUMT features a visualization tool to demonstrate the relevance between each intermediate state and its relevant contextual words [\(Ding et al.,](#page-16-8) [2017\)](#page-16-8).

# 2 Installation

### 2.1 System Requirements

THUMT supports Linux i686 and Mac OSX. The following third-party software is required to install THUMT:

- 1. Python version 2.7.0 or higher.
- 2. [FastAlign](https://github.com/clab/fast_align) (optional, only used for replacing unknown words).
- 3. JRE 1.6 or higher (optional, only used for visualization).

### 2.2 Installing Prerequisites

We recommend using pip to install the prerequisites of THUMT. The installation starts with python-pip:

```
1 apt-get install python-pip
```
Then, run the following two commands to install argparse and Theano:

```
1 pip install argparse
```
 $2$  pip install theano==0.8.2

Please visit [https://github.com/clab/fast\\_align](https://github.com/clab/fast_align) to download and install FastAlign.

### 2.3 Installing THUMT

The source code of THUMT is available both at [the toolkit website](http://thumt.thunlp.org) (stable release) and [GitHub](http://github.com/thumt/THUMT) (latest version).

Here is a brief guide on how to install THUMT.

### 2.3.1 Step 1: Unpacking

Unpack the package using the following command:

 $1$  tar xvfz THUMT.tar.gz

Entering the THUMT folder, you may find five folders (thumt, scripts, config, data, viz) and two files (LICENSE and UserManual.pdf):

- 1. thumt: the source code.
- 2. scripts: scripts for training and test.
- 3. config: an example configuration file for training.
- 4. data: toy training, validation, and test datasets.
- 5. viz: visualization code, GUI tool and example data.
- 6. LICENSE: license statement.
- 7. UserManuel.pdf: this document.

### 2.3.2 Step 2: Modifying Scripts

Running THUMT is mainly done by using three Python scripts in the scripts folder:

- 1. trainer.py: training translation models.
- 2. test.py: testing translation models.
- 3. visualize.py: visualizing the translation process.

You need to enable these scripts to locate other Python programs by modifying the root\_dir variable in each script.

For the trainer.py script, you may change line 8

```
1 | root\_dir = ' / data/disk1/private/ly/THUMT'
```
to

```
1 | root\_dir = ' / User / Jack / THUMT'
```
where '/Users/Jack/THUMT' is an example folder where THUMT is installed. You may use the pwd command to get the full path of the root directory of THUMT on your own computer.

Similarly, you need to modify line 9 of the test.py script

```
1 | root\_dir = ' / data/disk1/private/ly/THUMT'
```
to

 $1 | root\_dir = ' / User/Jack/THUMT'$ 

Line 6 of the visualize.py also needs to change from

```
1 root_dir = '/data/disk1/private/ly/THUMT'
```
to

 $1 | root\_dir = '/User/Jack/THUMT'$ 

If you want to use techniques for addressing unknown words [\(Luong et al.,](#page-16-9) [2015\)](#page-16-9), please change line 10 of mapping.py in the thumt folder

 $1$  aligner = ''

to

<sup>1</sup> aligner = '/Users/Jack/fast\_align/build/fast\_align'

so as to locate the executable of FastAlign. Please use pwd to obtain the actual path on your own computer.

### 2.3.3 Step 3: Modifying Environment Variables

We highly recommend running THUMT on GPU servers. Suppose THUMT runs on NVIDIA GPUs with [the CUDA toolkit](https://developer.nvidia.com/cuda-toolkit) version 7.5 installed. Users need to set environment variables to enable the GPU support:

```
1 export PATH=/usr/local/cuda-7.5/bin:$PATH
```

```
2 export LD_LIBRARY_PATH=/usr/local/cuda-7.5/lib64:$LD_LIBRARY_PATH
```
To set these environment variable permanently for all future bash sessions, users can simply add the above two lines to the .bashrc file in your \$HOME directory.

# 3 User Guide

### 3.1 Data Preparation

Running THUMT involves three types of datasets:

- 1. Training set: a set of parallel sentences used for training NMT models.
- 2. Validation set: a set of source sentences paired with single or multiple target translations used for model selection and hyper-parameter optimization.
- 3. Test set: a set of source sentences paired with single or multiple target translations used for evaluating translation performance on unseen texts.

### 3.1.1 Training Set

A training set is used for training NMT models. It often consists of two files: one file for source sentences and the other for corresponding target sentences. In the toyData folder, there is an example source file train.src of a toy training set that contains seven sentences: <sup>[1](#page-3-0)</sup>

```
1 wo hen xihuan yinyue.
2 \times 2 wo bu xihuan huahua.
3 \nvertni xihuan yinyue me ?
4 \times 4 shide, wo ye xihuan yiyue.
5 ta ye xihuan yinyue.
6 ta yidian dou bu xihuan yiyue.
7 ta hen xinhuan huahua.
    The corresponding target file train.trg is shown below:
1 i like music very much.
```

```
2 i do not like painting.
3 do you like music ?
4 yes, i like music too.
5 he also likes music.
6 \vert she does not like music at all.
7 she likes painting very much.
```
<span id="page-3-0"></span><sup>1</sup>The Chinese text is romanized for readability.

Note that each line in the source and target files only contains one tokenized sentence. The source and target sentences with the same line number are translationally equivalent.

Our toy training set only contains seven sentence pairs. In practice, NMT often requires millions of sentence pairs to achieve reasonable translation performance.

### 3.1.2 Validation Set

A validation set is used for model selection and hyper-parameter optimization. During training, THUMT evaluates intermediate models on the validation set periodically. The model that obtains the highest BLEU score on the validation set is chosen as the final learned model.

A validation consists of one source file and one or more target files. There is an example source file valid.src of a toy validation set in the toyData folder:

```
1 wo hen xihuan huahua.
```

```
2 \times 2 wo bu xihuan yinyue.
```
In our toy validation set, there is only one target file valid.trg that contains the reference translations of valid.src:

```
1 \vert i \rangle like painting very much.
```

```
2 \nvert i do not like music.
```
Due to the diversity of natural languages, one source sentence often corresponds to multiple reference translations. THUMT supports multiple references and uses a naming scheme slightly different from single-reference validation sets. Suppose there are four reference translations for valid.src. They should be named as valid.trg0, valid.trg1, valid.trg2, and valid.trg3. In other words, multiple references must be numbered starting from zero and share the same prefix.

### 3.1.3 Test Set

A test set is used for evaluating the learned NMT model on unseen source text. Like a validation set, a test set also contains one source file and one or more target files. It shares the same naming scheme for multiple references with the validation set.

In the toyData folder, there is one source file test.src:

```
1 ta xihuan huahua me ?
2 ta yidian dou bu xihuan huahua.
    The correspinding target file test.trg is shown below:
```

```
1 does she like painting ?
```

```
2 he does not like painting at all .
```
In our toy data, validation and test sets contain only two sentences. In practice, thousands of sentences are needed for both validation and test sets.

### 3.2 Training

### 3.2.1 The Python Script for Training

THUMT implements the standard attention-based encoder-decoder framework for neural machine translation [\(Bahdanau et al.,](#page-16-1) [2015\)](#page-16-1). It supports three training criteria: maximum likelihood estimation (MLE) [\(Bahdanau et al.,](#page-16-1) [2015\)](#page-16-1), minimum risk training (MRT) [\(Shen et al.,](#page-16-5) [2016\)](#page-16-5), and semi-supervised training (SST) [\(Cheng et al.,](#page-16-7) [2016\)](#page-16-7). The default training criterion is MLE, which is often used to initialize MRT and SST. We recommend using MRT for high-resource languages and SST for low-resource languages.

The trainer.py script in the scripts folder is used for training NMT models. Its arguments are listed as follows:

```
1 Usage: trainer [--help] \dots2 Required arguments:
3 --config-file <file> configuration file
4 --trn-src-file <file> training set, source file
5 --trn-trg-file <file> training set, target file
6 --vld-src-file <file> validation set, source file
7 --vld-trg-file <file> validation set, target file
|8| --device {cpu, gpu0, ...} device
9 Optional arguments:
10 --training-criterion {0,1,2} training criterion
\begin{array}{c|c|c|c|c} \hline 11 & 0: & \text{MLE (default)} \ \hline \end{array}\overline{12} 1: MRT
\begin{array}{|c|c|c|c|c|}\n \hline\n 13 & 2: SST\n \end{array}14 --replace-unk \{0,1\} replacing unknown words
\begin{array}{c|c|c|c|c} \hline 15 & \multicolumn{1}{c|}{\text{O: off}} \ \hline \end{array}\begin{array}{c|c|c|c|c} \hline 16 & 1: \text{ on (default)} \end{array}17 --save-all-models \{0,1\} saving all intermediate models
\begin{array}{c|c|c|c|c|c} \hline 18 & 0: & \text{the best model (default)} \ \hline \end{array}19 1: all intermediate models
|20| --mono-src-file <file> monolingual source file
21 --mono-trg-file <file> monolingual target file
22 --init-modelf-file <file> initialization model file
23 --debug \{0,1\} displaying debugging info
24 0: off (default)
\begin{array}{|c|c|c|c|c|}\hline \text{25} & \text{1: on} \end{array}26 --help displaying this message
```
We distinguish between *required* and *optional* arguments. Users must specify the following required arguments to run the trainer.py script:

1. --config-file: specify the path to the configuration file (see Section [3.2.2](#page-7-0) for details) that sets the values of vocabulary size, embedding dimension, mini-batch size, etc (e.g., THUMT.config in the config folder).

- 2. --trg-src-file: specify the source file of the training set (e.g., train.src in the toyData folder).
- 3. --trg-trg-file: specify the target file of the training set (e.g., train.trg in the toyData folder).
- 4. --vld-src-file: specify the source file of the validation set (e.g., valid.src in the toyData folder).
- 5.  $-\text{vld-trg-file: specify the target file of the validation set (e.g., valid.trg)}$ in the toy data). If there are multiple target files such as valid.trg0, valid.trg1, valid.trg2, and valid.trg3, users need to set the value of this argument to the shared prefix valid.trg.
- 6. --device: specify the device for running this script. For NVIDIA GPUs, the nvidia-smi command can be used to find an unoccupied GPU. If no GPUs are available, you may set the value of this argument to "cpu" and run the trainer.py on CPU servers. Note that the training time on CPUs is usually orders of magnitude longer than on GPUs.

The optional arguments of the trainer.py script can be omitted in a command. If an optional argument has a default value, the default value will be used in training if the argument is omitted in the command-line argument list. These optional arguments are listed as follows:

- 1. --training-criterion: specify the training criterion. Value 0 stands for maximum likelihood estimation (MLE) (Section [3.2.3\)](#page-10-0) , 1 for minimum risk training (MRT) (Section [3.2.4\)](#page-11-0), and 2 for semi-supervised training (SST) (Section [3.2.5\)](#page-12-0). The default value of this argument is 0. In other words, the value of  $-$ -training-criterion is set to 0 if this argument is not included in the command-line argument list.
- 2. --replace-unk: specify whether to address unknown words or not. Value 0 turns this option off and 1 turns it on. The default value is 1.
- 3. --save-all-models: specify whether to save all intermediate models during training. Value 0 only saves the best model and 1 saves all models. Note that saving all models often requires a large amount of disk space. The default value is 0.
- 4. --mono-src-file: specify the monolingual source file used for SST (Section [3.2.5\)](#page-12-0).
- 5. --mono-trg-file: specify the monolingual target file used for SST (Section [3.2.5\)](#page-12-0).
- 6. --debug: specify whether to display debugging information. Value 0 stands for turning this option off and 1 for on. The default value is 0.
- 7. --help: displaying helping message.

In Sections [3.2.3](#page-10-0)[-3.2.5,](#page-12-0) we will introduce how to use this script in detail.

### <span id="page-7-0"></span>3.2.2 Configuration File

Although NMT is capable of learning expressive representations from data, its translation performance heavily depends on the setting of hyper-parameters such as vocabulary size, layer dimension, mini-batch size, and learning rate.

Instead of using command-line arguments, THUMT uses a configuration file to specify the setting of hyper-parameters. In the config folder, there is an example configuration file THUMT.config:

```
1 ### vocabulary size ###
2 \neq 2 source vocabulary size: [1, +00)
3 [source vocabulary size] 30000
4 \mid # target vocabulary size: [1, +00)
5 [target vocabulary size] 30000
6
7 \frac{1}{4}### network architecture ###
8 \# source word embedding dimension: [1, +00)
9 [source word embedding dimension] 620
10 \mid # target word embedding dimension: [1, +00)
11 [target word embedding dimension] 620
12 \mid # encoder hidden layer dimension: [1, +00)
13 [encoder hidden layer dimension] 1000
14 \mid # decoder hidden layer dimension: [1, +00)
15 [decoder hidden layer dimension] 1000
16
17 ### training ###
18 ## minimum risk training (MRT) setting
19 \# number of sentences to be sampled: [1, +00)
20 [MRT sample size] 100
21 # length ratio limit of sampled sentences: (0, +00)22 [MRT length ratio limit] 1.5
23
24 ### training ###
25 \mid # maximum sentence length: [1, +00)
26 [maximum sentence length] 50
27 \# number of sentences in a mini-bath: [1, +00).
28 [mini-batch size] 80
29 \# number of mini-batches to be sorted: [1, +00)
30 [mini-batch sorting size] 20
31 \mid # iteration limit: [1, +00)
32 [iteration limit] 1000000
33 \mid # convergence limit: [1, +00)
34 [convergence limit] 100000
35
36 ### optimization ###
37 \# optimizer: 0 for SGD, 1 for AdaDelta, 2 for Adam
38 [optimizer] 2
```

```
39 \mid # gradient clipping
40 [clip] 1.0
41
42 # SGD setting
43 [SGD learning rate] 1.0
44
45 # AdaDelta setting
46 [AdaDelta rho] 0.95
47 [AdaDelta epsilon] 1e-6
48
49 # Adam setting
50 [Adam alpha] 0.0005
51 [Adam alpha decay] 0.998
52 [Adam beta1] 0.9
53 [Adam beta2] 0.999
54 [Adam epsilon] 1e-8
55
56 ### search ###
57 [beam size] 10
58
59 ### model dumping ###
60 # interval for dumping and validating intermediate models
61 [model dumping iteration] 10000
62 # interval for saving checkpoints
63 [checkpoint iteration] 2000
```
Here is a list of hyper-parameters used in THUMT:

- 1. [source vocabulary size]: the size of source language vocabulary. Due to the memory limit of GPUs as well as computation efficiency, only most frequent words are included in the vocabulary. Larger vocabulary sizes often lead to better translation quality but increase memory requirements and computation costs.
- 2. [target vocabulary size]: the size of target language vocabulary.
- 3. [source word embedding dimension]: the dimension of source word embedding. Large dimensions improve expressive power but increase memory requirements and computation costs.
- 4. [target word embedding dimension]: the dimension of target word embedding.
- 5. [encoder hidden layer dimension]: the dimension of encoder hidden layer. Large dimensions improve expressive power but increase memory requirements and computation costs.
- 6. [decider hidden layer dimension]: the dimension of decoder hidden layer.
- 7. [MRT sample size]: number of sentences to be sampled for minimum risk training [\(Shen et al.,](#page-16-5) [2016\)](#page-16-5). Larger sizes often lead to better translation quality. Please carefully choose an appropriate size to avoid exceeding the memory limit of GPUs.
- 8. [MRT length ratio limit]: the length ratio limit of sampled sentences. This hyper-parameter prevents the sampler from choosing too long candidate translations.
- 9. [maximum sentence length]: length limit of sentences in the training set.
- 10. [mini-batch size]: the number of sentences in a mini-batch. Due to the memory limit, this hyper-parameter MUST be set to 1 for MRT.
- 11. [mini-batch sorting size]: the number of mini-batches to be sorted.
- 12. [iteration limit]: the limit of iterations in training. The training ends when the iteration reaches its limit. For example, if this hyperparameter is set to 1,000,000, the trainer.py script runs for at most 1,000,000 iterations.
- 13. [convergence limit]: the number of iterations without increasing BLEUs before convergence. For example, if this hyper-parameter is set to 100,000, the training process will be terminated if the highest BLEU score on the validation set has not changed for 100,000 iterations.
- 14. [optimizer]: THUMT supports three optimization methods. Value 0 stands for stochastic gradient descent (SGD), 1 for AdaDelta [\(Zeiler,](#page-17-1)  $2012$  $2012$ , 2 for Adam [\(Kingma and Ba,](#page-16-10)  $2014$ ).<sup>2</sup> We recommend using Adam for THUMT.
- 15. [clip]: gradient clipping for addressing the gradient explosion problem.
- 16. [SGD learning rate]: learning rate in SGD.
- 17. [AdaDelta rho]: decay rate in AdaDelta.
- 18. [AdaDelta epsilon]: a constant used to better condition the denominator in AdaDelta.
- 19. [Adam alpha]: step size in Adam. We recommend setting this hyperparameter to 0.0005 for MLE, 0.00001 for MRT, and 0.00005 for SST.
- 20. [Adam alpha decay]: exponential decay rate for step size in Adam.
- 21. [Adam beta 1]: exponential decay rate for the moment estimates in Adam.

<span id="page-9-0"></span><sup>2</sup>We implement Adam in a slightly different way to avoid the occurrence of NaN during training.

- 22. [Adam beta 2]: another exponential decay rate for the moment estimates in Adam.
- 23. [Adam epsilon]: a small constant in Adam.
- 24. [beam size]: the beam size in decoding.
- 25. [model dumping iteration]: interval for dumping and validating intermediate models. If this hyper-parameter is set to 10,000, the trainer will dump an intermediate model and evaluate it on the validation set every 10,000 iterations.
- 26. [checkpoint iteration]: interval for saving checkpoints that are used to resume training when interrupted. If this hyper-parameter is set to 2,000, the trainer will save checkpoints every 2,000 iterations.

### <span id="page-10-0"></span>3.2.3 Maximum Likelihood Estimation

Г

Maximum likelihood estimation (MLE) is the default training criterion in THUMT. The model trained using MLE is often used to initialize MRT and SST.

To train NMT models using the MLE criterion, run the following one-line command:

```
1 python /User/Jack/THUMT/scripts/trainer.py --config-file /Users/
```
2 Jack/THUMT/toyData/THUMT\_toy.config --trn-src-file /Users/Jack/

```
3 THUMT/toyData/train.src --trn-trg-file /Users/Jack/THUMT/toyData/
```
4 train.trg --vld-src-file /Users/Jack/THUMT/toyData/valid.src

```
5 --vld-trg-file /Users/Jack/THUMT/toyData/valid.trg --device gpu0
```
Note that we suppose gpu0 is available. In practice, please use the nvidia-smi command to find an unoccupied GPU. We use THUMT\_toy.config in the toyData folder, which is more suitable for running THUMT on toy data than the standard configuration file THUMT.config in the config folder.

For large training sets that contain millions of sentence pairs, it usually takes THUMT several days to converge, depending on the [iteration limit] and [convergence limit] hyper-parameters in the configuration file. To monitor the training process, the trainer.py script dumps the results of validation to a file called log. Here is an example log file:

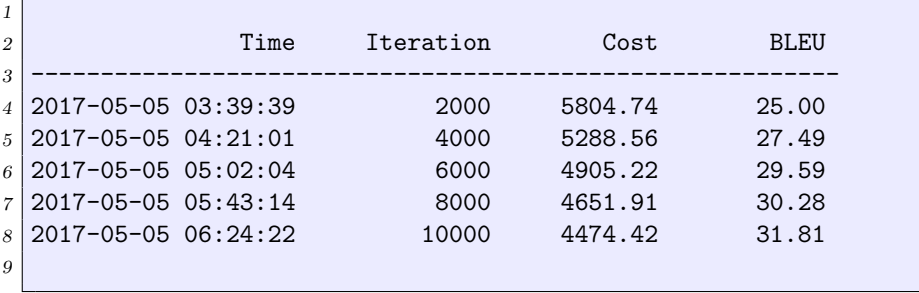

The log file records the validation time, the iteration, the average cost, and the BLEU score for each dumped intermediate model.

Besides the log file, THUMT also generates and updates checkpoint files checkpoint\_config.pkl, checkpoint\_model.npz, checkpoint\_status.pkl, which are used for resuming training if the training process is interrupted. The interval for saving checkpoints is determined by [checkpoint iteration] in the configuration file. To resume the training from checkpoints, users only need to re-run the original command.

If the --save-all-models option of the trainer.py script is turned on (i.e., its value is 1), THUMT will create a folder models to store intermediate models, which are named according to the iterations at which they are dumped. For example, the model dumped at iteration 2,000 is named as model\_iter2000.npz. As saving intermediate models usually leads to large disk space requirements, the default setting of the trainer.py script is to turn the  $\texttt{--save-all-models}$ option off. THUMT also creates a folder corpus to store pre-processed training data and another folder valid to store the translation result file for each intermediate model.

During training, THUMT maintains the best model model\_best.npz, which is the intermediate model that achieves the highest BLEU score on the validation set. After the MLE training is done, the resulting model file can be re-named as

```
1 \vert mv model_best.npz model_mle_best.npz
```
#### <span id="page-11-0"></span>3.2.4 Minimum Risk Training

Minimum risk training (MRT) proves to significantly and consistently improve translation quality over MLE [\(Shen et al.,](#page-16-5) [2016\)](#page-16-5).

Before starting MRT, it is important to first set the [mini-batch size] hyper-parameter of the THUMT.config file to 1 due to memory limit. We recommend using Adam as the optimizer and setting [Adam alpha] to 0.00001. As MRT with random initialization often takes a long time, we recommend initializing MRT with the best model output by MLE using the --init-model-file option.

The command for running MRT is given by

```
1 python /Users/Jack/THUMT/scripts/trainer.py --config-file /Users/
2 Jack/THUMT/config/THUMT.config --trn-src-file /Users/Jack/THUMT/
3 toyData/train.src --trn-trg-file /Users/Jack/THUMT/toyData/train.
4 \text{ trg } --vld-src-file /Users/Jack/THUMT/toyData/valid.src --vld-trg-
5 file /Users/Jack/THUMT/toyData/valid.trg --training-criterion 1
6 --init-model-file model_mle_best.npz --device gpu0
```
After the training is done, the resulting model file can be re-named as

 $1 \text{ mV model}$  best.npz model\_mrt\_best.npz

Currently, THUMT only supports running MRT on single GPUs. In the original MRT paper [\(Shen et al.,](#page-16-5) [2016\)](#page-16-5), multiple GPUs are used so that more samples can fit in the memory and improve translation quality. THUMT supporting multiple GPUs will be released in the future.

### <span id="page-12-0"></span>3.2.5 Semi-Supervised Training

Semi-supervised training (SST) is capable of exploiting monolingual corpora to improve bi-directional NMT [\(Cheng et al.,](#page-16-7) [2016\)](#page-16-7). This is very useful for lowresource language translation without abundant bilingual corpora available.

SST assumes that the following models and corpora are available:

- 1. model\_s2t\_init.npz: source-to-target translation model.
- 2. model\_t2s\_init.npz: target-to-source translation model.
- 3. mono.zh: source-language monolingual corpus.
- 4. mono.en: target-language monolingual corpus.

Often, we use MLE to obtain model\_s2t\_init.npz and model\_t2s\_init.npz, which serve as the starting point of SST. First, the two models need to be merged into one model:

```
1 python /Users/Jack/THUMT/thumt/merge_semi.py model_s2t_init.npz
2 model_t2s_init.npz model_semi_init.npz
```
The monolingual source file mono.src in the toyData folder is

```
1 wo yidian dou bu xihuan yinyue.
```

```
2 \times 2 wo ye hen xihuan huahua.
```
 $3$  ta xihuan yinyue me ?

The monolingual target file mono.trg in the toyData folder is

```
1 yes, she likes music too.
2 \nvert i also like music.
3 he likes painting very much.
4 he does not like music at all.
```
Note that the two monolingual corpora are only loosely related and do not constitute a parallel corpus.

As SST approximates the full search space with a small set of candidate translations, it is necessary to choose an appropriate value of [mini-batch size] to avoid exceeding GPU memory limit. Therefore, users need to change the [mini-batch size] hyper-parameter of the configuration file THUMT.config to 3.

The command for running SST is shown as follows:

```
1 python /Users/Jack/THUMT/scripts/trainer.py --config-file /Users/
```

```
2 Jack/THUMT/toyDara/THUMT_toy.config --trn-src-file /Users/Jack/
```
<sup>3</sup> THUMT/toyData/train.src --trn-trg-file /Users/Jack/THUMT/toyData/

```
4 train.trg --vld-src-file /Users/Jack/THUMT/toyData/valid.src
```

```
5 --vld-trg-file /Users/Jack/THUMT/toyData/valid.trg --training
```

```
6 -criterion 2 --mono-src-file /Users/Jack/THUMT/toyData/mono.src
7 --mono-trg-file /Users/Jack/THUMT/toyData/mono.trg --init-model
8 -file model_semi_init.npz --device gpu0
```
As SST jointly trains source-to-target and target-to-source models on four corpora, it usually requires a much longer time than MLE to converge. After the training is done, the resulting model file can be split into trained source-totarget and target-to-source models using split\_semi.py in the thumt folder:

```
1 python /Users/Jack/THUMT/thumt/split_semi.py model_best.npz model
2 | s2t best.npz model t2s best.npz
```
### 3.3 Test

### 3.3.1 The Python Script for Test

The test.py script in the scripts folder is used to translate unseen sentences of a test set and report BLEU scores. Its arguments are listed as follows:

```
1 Usage: test.py [--help] \ldots2 Required arguments:
3 --model-file <file> model file
4 --test-src-file <file> test set, source file
5 --test-trg-file <file> translation of the test set
6 --device {cpu,gpu0,...} the device for running this script
7 Optional arguments:
8 --test-ref-file <file> test set, reference file(s)
9 --replace-unk replacing unknown words
10 0: off
\begin{array}{c|c|c|c|c} \hline 11 & \text{on (default)} \end{array}12 --help displaying helping message
```
Users must specify the following required arguments to run the test.py script:

1. --model-file: the trained model file.

2. --test-src-file: the source file of the test set.

- 3. --test-trg-file: the translation of the test set output by THUMT.
- 4. --device: the device for running this script.

The optional arguments of the test.py script are

- 1. --test-ref-file: the reference file(s) of the test set.
- 2. --replace-unk: replacing unknown words in post-processing. Please keep the consistency of the --replace-unk options between training and test. For example, if --replace-unk is turned off in the training.py script, we recommend turning this option off in the test.py script too.

3. --help: displaying helping message.

#### 3.3.2 Decoding

The source file of the test set test.src in the toyData folder is

```
1 ta xihuan huahua me ?
```
 $2$  ta yidian dou bu xihuan huahua.

Given a trained model model\_best.npz, please run the following command to translate the test set without evaluation:

```
1 python /Users/Jack/THUMT/scripts/test.py --model-file model_best
2 npz --test-src-file /Users/Jack/THUMT/toyData/test.src --test-trg
3 -file test.trans --device gpu0
```
Note that test.trans is the translation of the test set output by THUMT.

#### 3.3.3 Evaluation

Provided with reference translations, either single (e.g., test.trg) or multiple (e.g., test.trg0, test.trg1, ...), the test.py can also be used for calculating BLEU scores on the test set. There is a single-reference target file test.trg in the toyData folder:

```
1 does she like painting ?
```

```
2 he does not like painting at all .
```
The command for decoding and evaluation is given by

```
1 python /Users/Jack/THUMT/scripts/test.py --model-file model_best
2 npz --test-src-file /Users/Jack/THUMT/toyData/test.src --test-trg
3-file test.trans --device gpu0 --test-ref-file test.trg
```
The evaluation result will be dumped to a file evalResult.

### 3.4 Visualization

THUMT features a visualization tool for visualizing the internal workings of attention-based NMT [\(Ding et al.,](#page-16-8) [2017\)](#page-16-8). First, please use the visualize.py script in the scripts folder to calculate relevance between hidden states and context. It is arguments are listed as follows:

```
1 Usage: visualize.py [--help] \dots2 Required arguments:
3 --model-file <file> model file
4 --input-file <file> input source file
5 --output-dir <dir> output directory
6 --device {cpu,gpu0,...} the device for running this script
7 Optional arguments:
8 --help displaying helping message
```
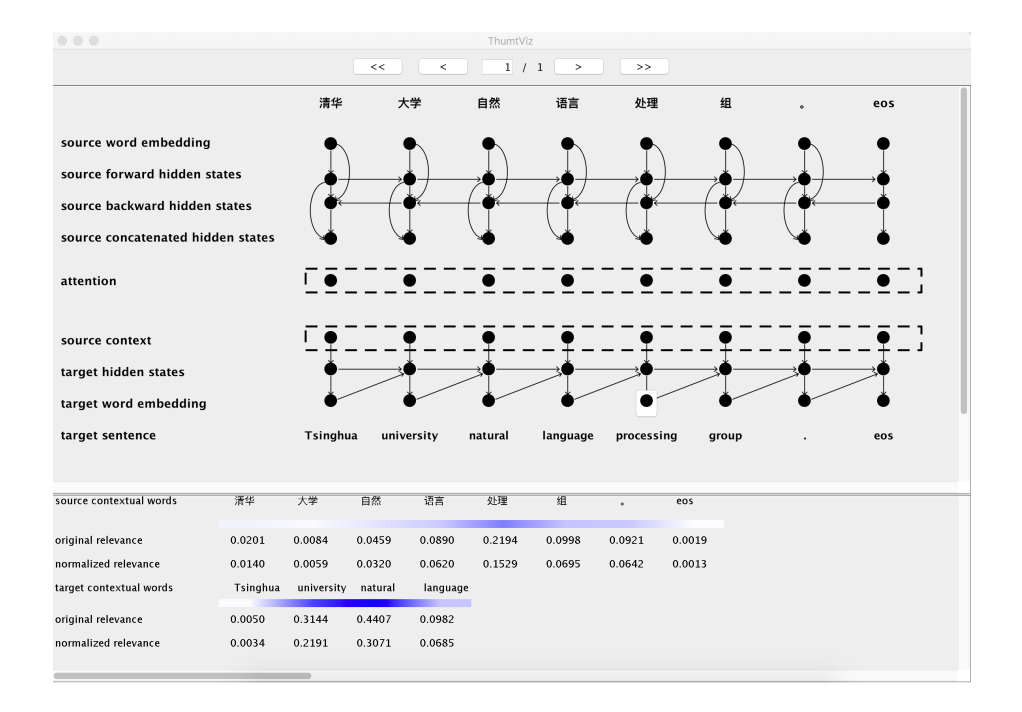

<span id="page-15-0"></span>Figure 1: A GUI tool for visualizing attention-based neural machine translation.

Users must specify the following required arguments to run the visualize.py script:

- 1. --model-file: the trained model file.
- 2. --input-file: the source file of the test set.
- 3. --output-dir: the directory for storing relevance files.
- 4. --device: the device for running this script.

An example command is given as follows.

```
1 python /Users/Jack/THUMT/scripts/visualize.py --model-file model
2 best.npz --input-file /Users/Jack/THUMT/toyData/test.src --output
3 -dir relevance --device gpu0
```
After the calculation is done, the resulting files are zipped into relevance.zip, which is the input of the GUI tool THUMT-Viz. Click "File >> Open ..." to open the relevance file relevance.zip. Figure [1](#page-15-0) shows an example. The GUI displays the neural network for a source sentence and its translation. There are eight types of layers: (1) source word embedding, (2) source forward hidden states, (3) source backward hidden states, (4) source concatenated hidden

states, (5) attention, (6) source context, (7) target hidden states, and (8) target word embedding.

Clicking on a node of the neural network, users will find the relevance between the node and its source and target contextual words that have an influence on its generation in the bottom area. The original relevance is calculated by decomposing the value of the node among all contextual words. Please refer to [\(Ding et al.,](#page-16-8) [2017\)](#page-16-8) for more details. To facilitate visualization, we normalize relevance among all source and target contextual words of the node. In Figure [1,](#page-15-0) the normalized relevance values for contextual words of the target word "processing" are displayed in the bottom area.

# References

- <span id="page-16-1"></span>Bahdanau, D., Cho, K., and Bengio, Y. (2015). Neural machine translation by jointly learning to align and translate. In Proceedings of ICLR.
- <span id="page-16-2"></span>Brown, P. F., Della Pietra, S. A., Della Pietra, V. J., and Mercer, R. L. (1993). The mathematics of statistical machine translation: Parameter estimation. Computational Linguistics.
- <span id="page-16-7"></span>Cheng, Y., Xu, W., He, Z., He, W., Wu, H., Sun, M., and Liu, Y. (2016). Semi-supervised learning for neural machine translation. In Proceedings of ACL.
- <span id="page-16-4"></span>Chiang, D. (2005). A hirrarchical phrase-based model for statistical machine translation. In Proceedings of ACL.
- <span id="page-16-8"></span>Ding, Y., Liu, Y., Luan, H., and Sun, M. (2017). Visualizing and understanding neural machine translation. In Proceedings of ACL.
- <span id="page-16-10"></span>Kingma, D. P. and Ba, J. (2014). Adam: A method for stochastic optimization. arXiv:1412.6980.
- <span id="page-16-3"></span>Koehn, P., Och, F. J., and Marcu, D. (2003). Statistical phrase-based translation. In Proceedings of NAACL.
- <span id="page-16-9"></span>Luong, T., Sutskever, I., Le, Q., Vinyals, O., and Zaremba, W. (2015). Addressing the rare word problem in neural machine translation. In *Proceedings* of ACL.
- <span id="page-16-6"></span>Papineni, K., Roukos, S., Ward, T., and Zhu, W.-J. (2002). Bleu: A method for automatic evaluation of machine translation. In Proceedings of ACL.
- <span id="page-16-5"></span>Shen, S., Cheng, Y., He, Z., He, W., Wu, H., Sun, M., and Liu, Y. (2016). Minimum risk training for neural machine translation. In Proceedings of ACL.
- <span id="page-16-0"></span>Sutskever, I., Vinyals, O., and Le, Q. V. (2014). Sequence to sequence learning with neural networks. In Proceedings of NIPS.
- <span id="page-17-0"></span>Wu, Y., Schuster, M., Chen, Z., Le, Q. V., Norouzi, M., Macherey, W., Krikun, M., Cao, Y., Gao, Q., Macherey, K., Klingner, J., Shah, A., Johnson, M., Liu, X., Kaiser, L., Gouws, S., Kato, Y., Kudo, T., Kazawa, H., Stevens, K., Kurian, G., Patil, N., Wang, W., Young, C., Smith, J., Riesa, J., Rudnick, A., Vinyals, O., Corrado, G., Hughes, M., and Dean, J. (2016). Google's neural machine translation system: Bridging the gap between human and machine translation. arXiv:1609.08144v2.
- <span id="page-17-1"></span>Zeiler, M. D. (2012). Adadelta: An adaptive learning rate method. arXiv:1212.5701v1.